# **Inhoudsopgave**

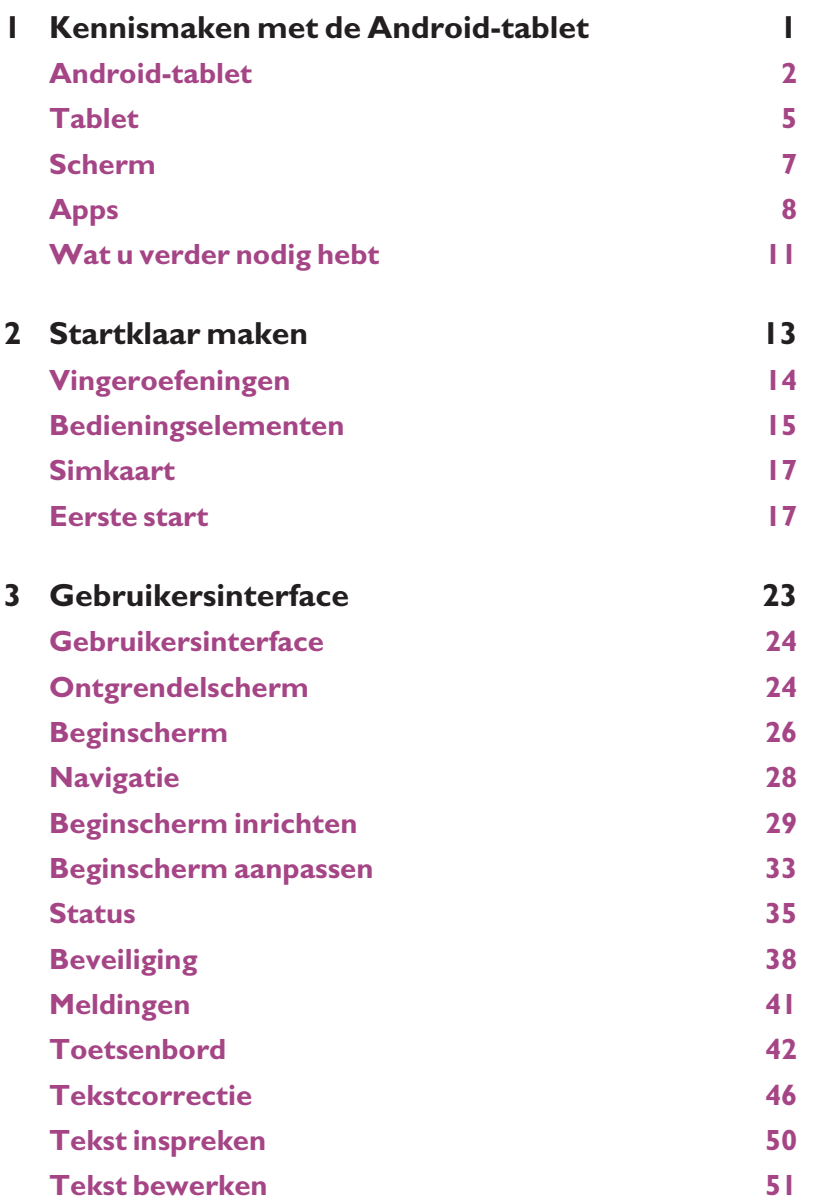

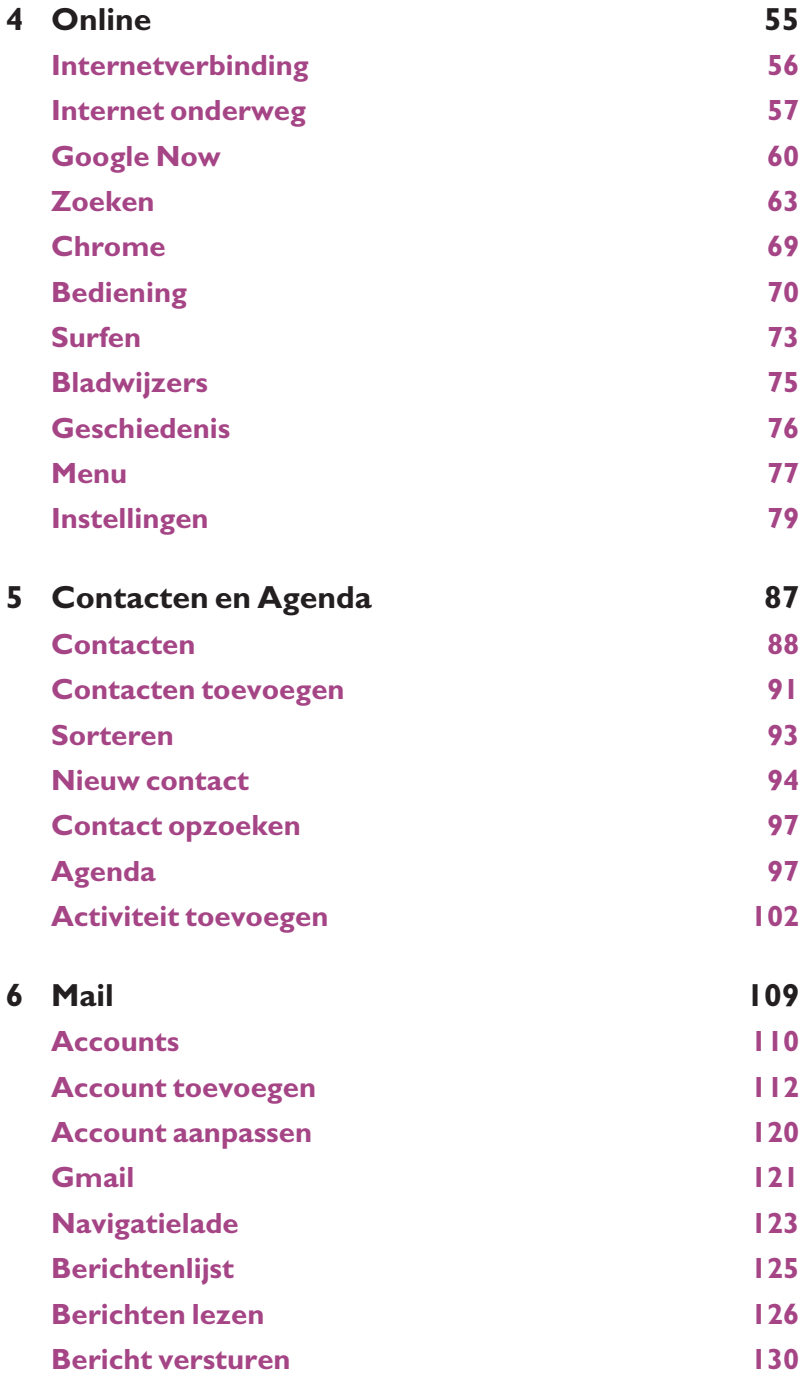

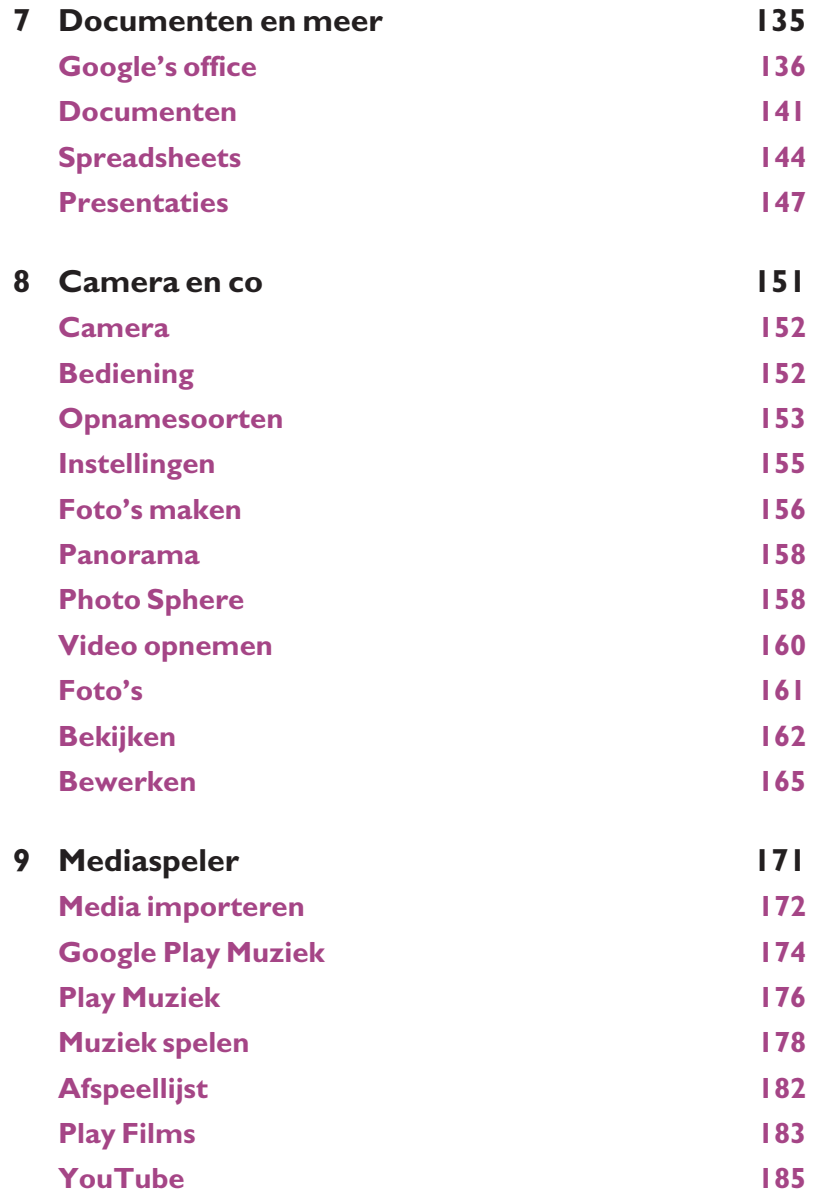

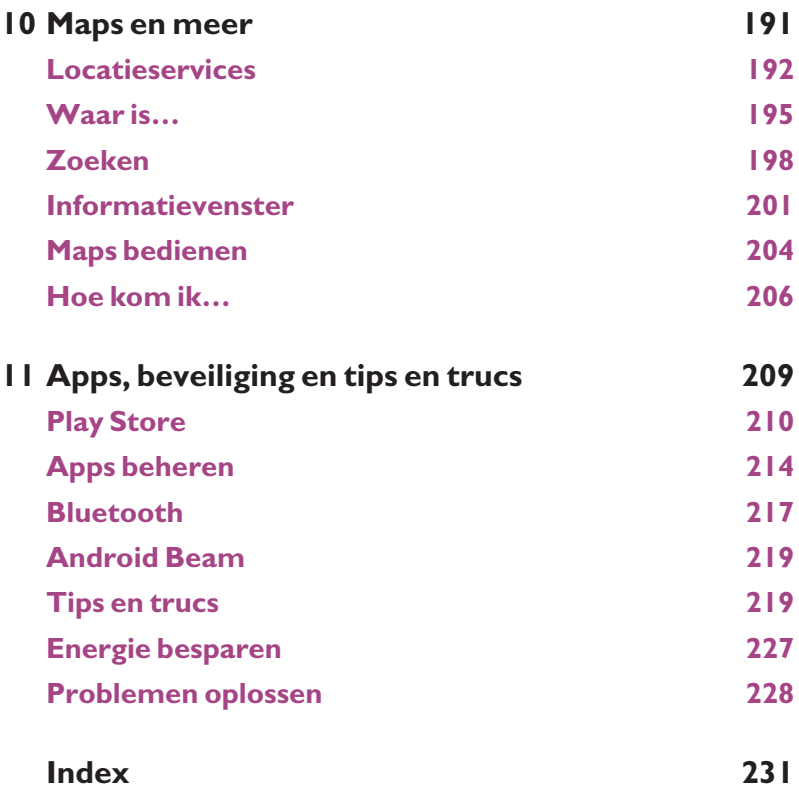

# **1**

# **Kennismaken met de Androidtablet**

*Voordat u aan de slag gaat met uw nieuwe Android-tablet, is het handig om even te ontdekken wat de verschillende pictogrammen op het scherm betekenen en hoe u uw tablet bedient.*

# **Android-tablet**

De Android-tablet bestaat niet, net zomin als de Windows-computer. Met de term Windows-computer wordt een computer aangeduid met daarop het besturingssysteem Windows van Microsoft en een Android-tablet is dus een tablet met daarop het besturingssysteem Android van Google.

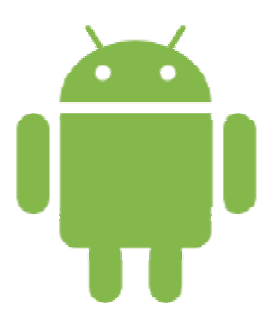

Het Android-logo.

Google maakt het besturingssysteem Android en stelt dat ter beschikking van de fabrikanten, die elk hun eigen modellen tablets (en telefoons) maken. Daardoor kunnen Android-tablets qua uiterlijk erg van elkaar verschillen. De afmetingen van de tablet en het scherm variëren, ook het gewicht loopt uiteen en de knoppen en aansluitingen hebben andere plaatsen, zelfs het aantal knoppen is niet altijd hetzelfde. De uitrusting van de verschillende modellen is ook anders, zoals de soort en het aantal aansluitingen (USB of HDMI), de aanwezigheid van een of meer sleuven voor geheugenkaartjes of een docking station. Ook wat betreft de ingebouwde camera's zijn er duidelijke verschillen.

Wat alle Android-tablets gemeenschappelijk hebben, is het besturingssysteem Android en daarmee de basisbediening en de gebruikersinterface. Voordat Android op een tablet werkt, moet de fabrikant Android aanpassen aan de hardware voor elk model. De meeste fabrikanten willen dat hun tablet of telefoon zich onderscheidt van de concurrentie en daarom drukken zij hun eigen stempel op Android met toevoegingen, zoals eigen achtergronden en extra apps.

**Update** Google wil graag dat alle Android-apparaten in elk geval binnen de updateperiode altijd een update krijgen naar de nieuwste versie van Android. De updateperiode is 18 maanden sinds de introductie van het apparaat. Dus als een tablet in januari 2017 is geïntroduceerd, dan komt deze in aanmerking voor updates tot juli 2018. De updateperiode heeft Google afgesproken met de fabrikanten, maar het is geen verplichting en lang niet alle fabrikanten houden zich eraan. Voor een update moet het aanpassen namelijk voor elk model weer opnieuw gebeuren en dat kost (veel!) tijd en geld. Dus wanneer Google een nieuwe versie van Android introduceert, dan bepaalt elke fabrikant welke apparaten een update krijgen en wanneer. Veel fabrikanten rollen zo'n update dan ook nog eens per land of regio uit, dus het kan gebeuren dat uw neef in Amerika versie 6.0 al op zijn tablet heeft, terwijl u hier in Nederland op hetzelfde model nog versie 4.4 hebt staan.

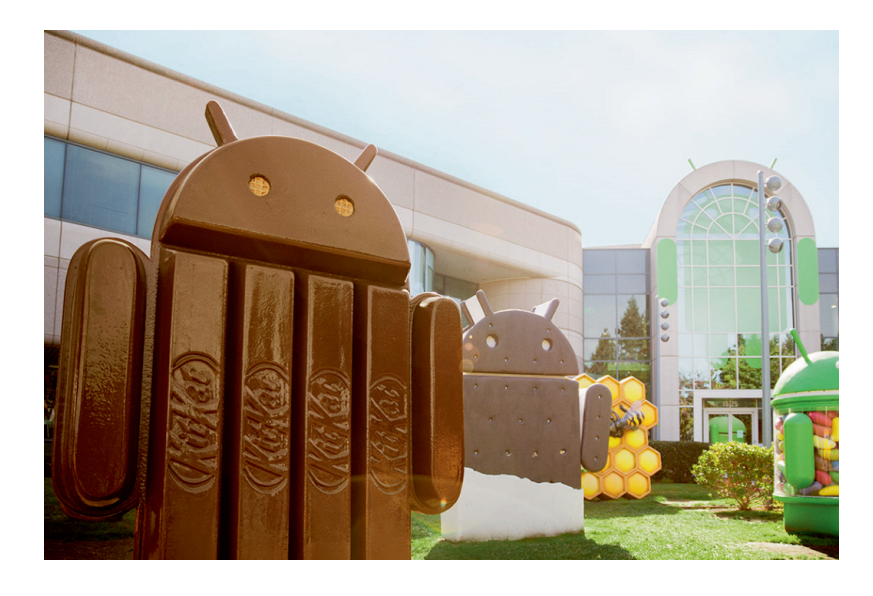

Elke versie van Android heeft een eigen codenaam en standbeeld bij Google, van links naar rechts: KitKat, Ice Cream Sandwich, Honeycomb en Jelly Bean (Bron: Google – Android website).

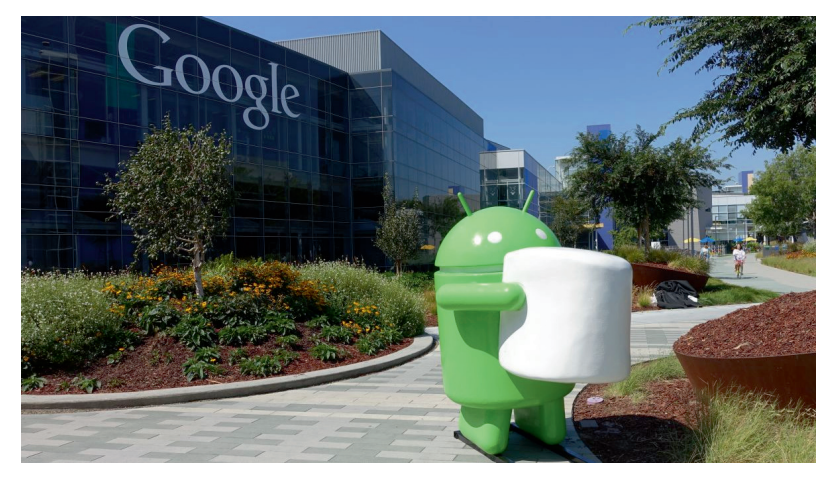

Android 6.0 heeft de codenaam Marshmallow en natuurlijk ook een eigen standbeeld (Bron: Google – Android website).

Het verschijnsel dat er apparaten in gebruik zijn met verschillende versies van het **Fragmentatie** besturingssysteem, noemt men fragmentatie. Voor Android is de fragmentatie erg hoog en Google is daar niet blij mee. In een poging de fragmentatie terug te dringen, maakte Google Android 4.4 – of KitKat – ook geschikt voor apparaten met lagere specificaties, in de hoop dat fabrikanten ook hun oudere modellen en instapmodellen opwaarderen naar een nieuwere versie van Android.

Een ander initiatief tegen fragmentatie is Nexus. Google brengt in samenwerking met verschillende fabrikanten eigen apparaten uit onder de naam Nexus. Deze apparaten draaien een standaardversie van Android en krijgen binnen de updateperiode gegarandeerd altijd binnen twee weken de nieuwste versie van Android. Deze versie van Android kent alleen de standaard applicaties van Google en geen extraatjes van de fabrikant. De Nexus-apparaten ontvangen hun update ook van Google, hier speelt de fabrikant geen rol. En vorig jaar is Google zelf begonnen met de productie van hardware. Als eerste verscheen de Pixel C, een tablet waaraan

ook een toetsenbord kan worden gekoppeld. Later kwamen verschillende Pixeltelefoons op de markt. Ook de Pixel-toestellen krijgen de nieuwste versie van Android zodra deze beschikbaar is.

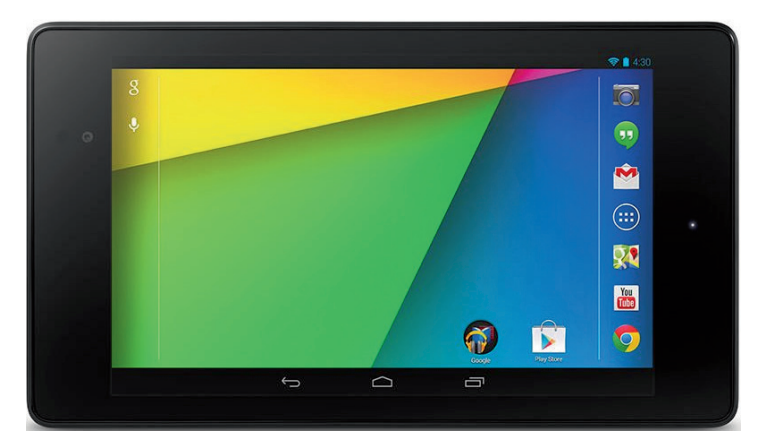

De Nexus 7 (2013) is gemaakt door Asus (Bron: ASUSTeK Computer Inc.).

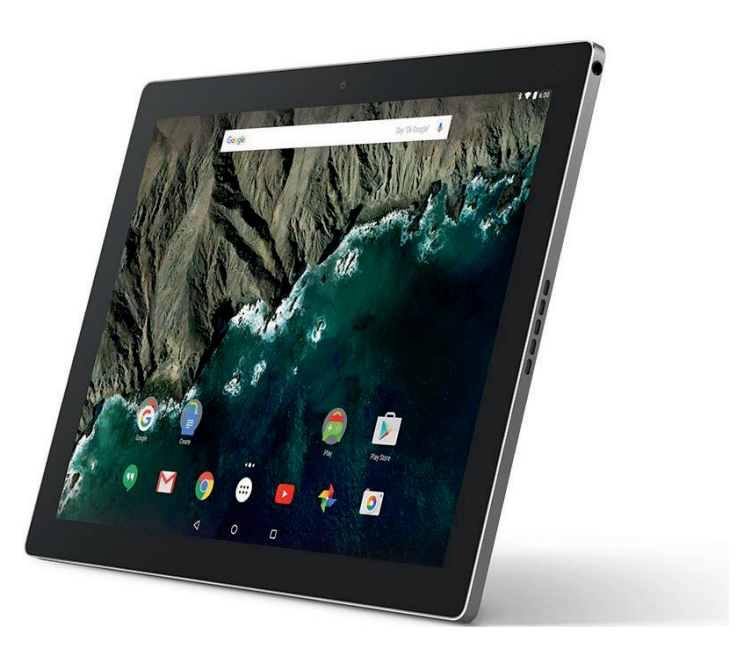

De Pixel C is een tablet van Google (Bron: Google).

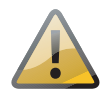

**Androidversie** Een nieuwe tablet beschikt niet altijd over de nieuwste versie van Android. Kijk bij de specificaties van de tablet welke versie van Android is geïnstalleerd. Dit boek behandelt Android 6.0 Marshmallow. Ook voor tablets met oudere versies van Android zijn boeken verkrijgbaar.

# **Tablet**

Als u uw tablet uitpakt, treft u in de doos in elk geval een aansluitkabel en een netvoeding aan. Welke andere accessoires de fabrikant in de doos heeft gestopt, varieert nogal. Ook de uitrusting van de tablet varieert met de verschillende merken en modellen. De volgende onderdelen treft u zeker aan:

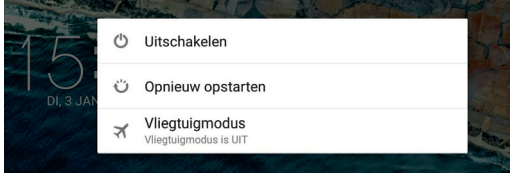

Houd de aanuitknop enkele seconden ingedrukt als u de tablet wilt uitschakelen.

- **Aan-uitknop** Hiermee zet u de tablet aan of uit of in de slaapstand. Met een korte druk op de knop schakelt u de slaapstand in of uit. Wilt u de tablet inschakelen of helemaal uitschakelen, dan moet u de knop enkele seconden ingedrukt houden.
- **Volumeknop** Dit is meestal een lange knop, druk op de ene kant om het volume te verhogen en op de andere kant om het volume te verlagen.
- Koptelefoonaansluiting Een aansluiting voor een headset (combinatie koptelefoon en microfoon) of een koptelefoon. Niet alle tablets ondersteunen een headset.
- **Microfoon** De microfoon gebruikt u bijvoorbeeld voor gesproken zoekopdrachten of videogesprekken via Google Hangouts.
- **Luidspreker** Geeft het geluid weer van uw tablet, tenzij u een koptelefoon hebt aangesloten.
- **Dockaansluiting** Hiermee sluit u uw tablet aan op een docking station. Een docking station heeft extra mogelijkheden, zoals een grotere luidspreker, extra aansluitingen, een toetsenbord, een extra accu en oplaadfaciliteiten. Welke voorzieningen een docking station precies heeft, verschilt overigens per merk en model.
- **Frontcamera** Bedoeld voor videogesprekken en zelfportretten. Deze camera aan de voorzijde heeft meestal een lagere resolutie dan de hoofdcamera aan de achterzijde.
- **Hoofdcamera** Deze camera zit aan de achterzijde van de tablet. Hiermee maakt u foto's en video-opnamen, deze camera heeft meestal een hogere resolutie. Sommige tablets hebben zelfs twee camera's achterop, zodat u 3Dopnamen kunt maken.

De volgende onderdelen zijn niet op alle tablets aanwezig:

- **MicroSD-kaartsleuf** Hiermee kunt u de opslagcapaciteit van uw tablet vergroten.
- **Simkaartsleuf** Alleen aanwezig op tablets die geschikt zijn voor het mobiele datanetwerk. Hiervoor hebt u een simkaart voor mobiel internet nodig, hetzij prepaid of met een abonnement.
- **Aansluiting netvoeding** Bij een aantal tablets gebruikt u de kabel voor de dockaansluiting of een USB-kabel voor het aansluiten van de netvoeding, andere tablets hebben een rechtstreekse aansluiting voor de netvoeding.
- **USB-aansluiting** De meeste tablets hebben een USB-aansluiting, u gebruikt deze voor het aansluiten van opslagmedia zoals een camera, externe harde schijf of USB-stick. Ook een docking station is meestal voorzien van een USBaansluiting. Meestal kunt u hierop ook andere apparatuur aansluiten, zoals een toetsenbord.
- **HDMI-aansluiting** Deze aansluiting is meestal uitgevoerd als mini-HDMI of micro-HDMI, hiermee sluit u uw tablet aan op een televisie of een geschikte monitor. De kabel wordt meestal niet meegeleverd.
- **Flitser** Meestal een ledflitser aan de achterkant van de tablet.

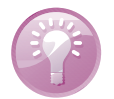

**Handleiding** Raadpleeg de handleiding van uw tablet. Daarin staan de specificaties en de plaats (en bediening) van de verschillende knoppen en onderdelen van uw tablet. Daar leest u ook hoe u de tablet moet opladen en hoe u de tablet op de computer aansluit voor het overbrengen van gegevens, zoals muziek en foto's. U vindt meestal een korte handleiding in de doos. Is dat niet het geval, surf dan naar de website van de fabrikant, daar kunt u de handleiding als PDF-bestand downloaden.

## **Wat u niet kunt zien**

Naast de zichtbare onderdelen van uw tablet is er ook een aantal sensoren ingebouwd. Niet alle tablets hebben alle sensoren, hoewel de lichtsensoren de versnellingsmeter ondertussen tot de standaarduitrusting behoren.

- Lichtsensor Meet het omgevingslicht en past de helderheid van het scherm daarop aan.
- **Versnellingsmeter** Deze sensor bepaalt in welke stand u de tablet vasthoudt en zorgt dat het beeld op de juiste wijze wordt weergegeven.
- **A-gps** De meeste tablets beschikken over *assisted gps* meestal afgekort tot a-gps – assisted global positioning system. Hiermee wordt de positie van de tablet bepaald. Bij gps vindt de positiebepaling plaats met satellietsignalen, waarvoor een relatief sterk signaal nodig is. Binnenshuis of omringd door hoge gebouwen werkt het niet. Met assisted gps gebruikt de ontvanger aanvullende informatie, zoals de positie van zendmasten voor mobiele telefonie in de buurt en wifinetwerken.
- **Gyroscoop** Deze detecteert de bewegingen van de tablet, deze informatie wordt in bepaalde spellen gebruikt. Niet alle tablets zijn voorzien van een gyroscoop.
- **Kompas** Dit is een digitaal kompas dat helpt bij de positiebepaling en de navigatie. Het kompas is meestal wel aanwezig.

# **Scherm**

Het belangrijkste onderdeel van uw tablet is natuurlijk het scherm, dat gebruikt u voor de communicatie met uw tablet. Het beeldscherm van uw tablet is een aanraakscherm. Dit scherm reageert niet op druk (resistief aanraakscherm), maar het is een zogenoemd capacitief aanraakscherm. Een drukgevoelig scherm bedient u met een stift, terwijl een capacitief scherm reageert op een elektrische geleider, zoals uw vinger.

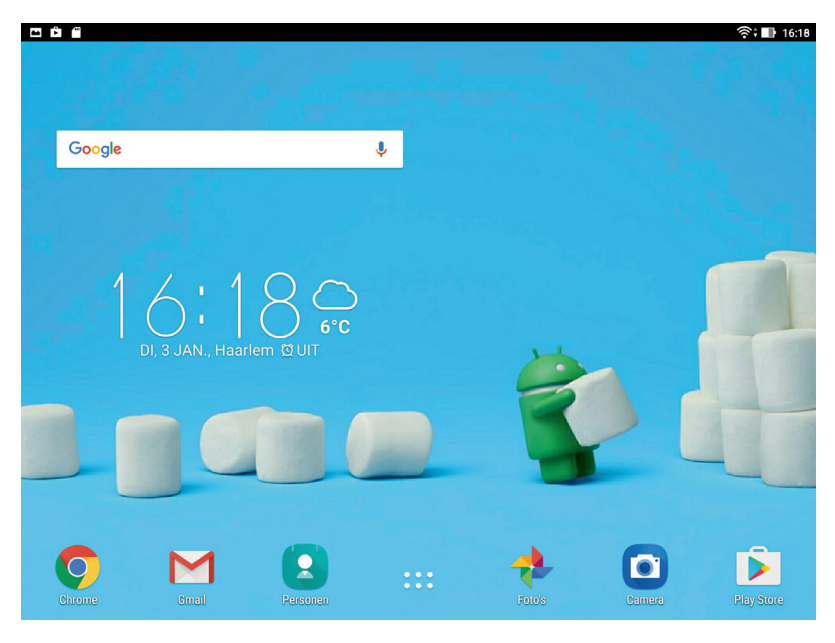

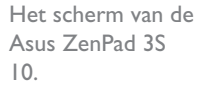

Het voordeel van een capacitief aanraakscherm is dat het gelijktijdige aanrakingen apart registreert en dat het ook beweging over het scherm waarneemt. Daarom wordt dit ook wel een multitouchscherm genoemd. Het beste instrument om uw tablet te bedienen zijn uw vingers. Het scherm neemt de gelijktijdige aanraking en beweging van verschillende vingers waar en dit maakt een nieuwe manier van werken mogelijk. U tikt, sleept en veegt met een of meer vingers over het scherm om knoppen te bedienen, foto's te openen, in te zoomen of te sluiten, pagina's om te slaan en ga zo maar door.

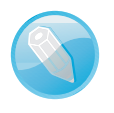

**Resistief scherm** In het goedkope segment komt u hier en daar nog een tablet tegen met een drukgevoelig scherm, daarmee is de bediening zoals hier beschreven niet mogelijk. Een dergelijk tablet is meestal voorzien van Android 2.2 of eerder en blijft in dit boek verder onbesproken.

# **Apps**

Uw tablet is van huis uit al voorzien van een aantal toepassingen die tot de standaarduitrusting van Android behoren. Daarnaast voegen de meeste fabrikanten nog een paar apps toe. In het startscherm ziet u in het vak **Favorieten** de knop **Alle apps**. Tikt u daarop, dan opent u het scherm met toepassingen. De toepassingen – ook wel *applications* of kortweg *apps* genoemd – zijn klaar voor gebruik. In de online winkel van Google Play Store schaft u eenvoudig extra apps aan.

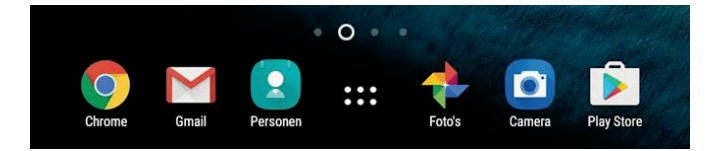

Het vak Favorieten met in het midden de knop Alle apps.

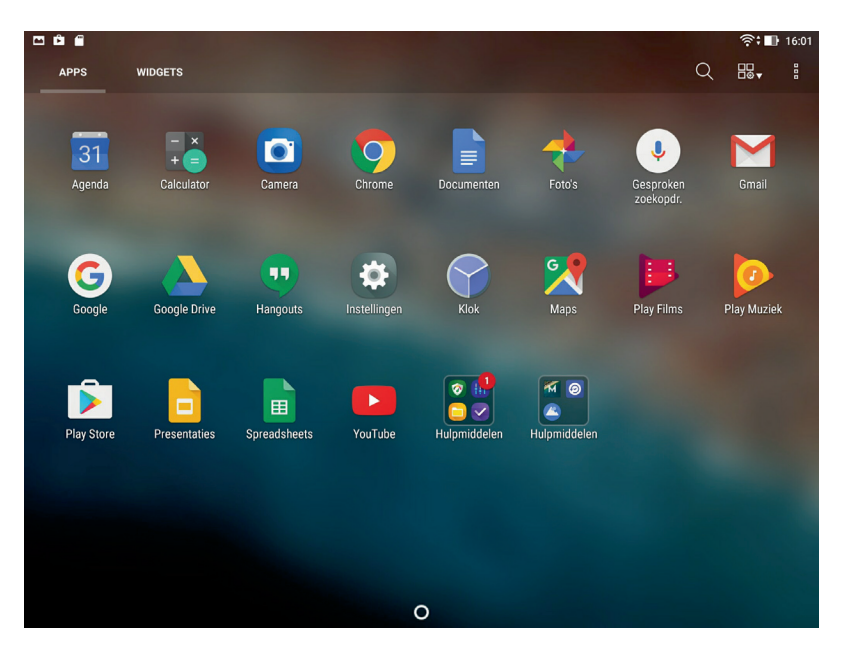

Tik op de knop Alle apps en u krijgt alle apps op uw tablet te zien.

> De volgende apps zijn een standaardonderdeel van Android. Bij elke app ziet u het bijbehorende pictogram en een korte beschrijving van de app. Ontbreekt een van deze apps op uw tablet, dan kunt u de app vinden in de Play Store.

### ■ **Agenda** In Agenda legt u uw afspraken vast. U kunt de inhoud van deze agenda automatisch synchroniseren met uw Google-account.

- **Calculator** De rekenmachine van uw tablet.
- **Camera** De app Camera bedient de camera's van uw tablet, u gebruikt de app voor het maken van foto's en video-opnamen.
- **Chrome** Met Chrome verkent u internet. U hebt op uw tablet vrijwel dezelfde mogelijkheden als op uw desktopcomputer.
- **Contacten** Met deze app legt u adresgegevens en dergelijke van uw contactpersonen vast. U kunt automatisch synchroniseren met de contacten van uw Google-account, zodat u die contactgegevens niet opnieuw hoeft in te voeren op uw tablet.
- **Documenten** Met deze app maakt en bewerkt u eenvoudig allerlei tekstdocumenten. Uw documenten worden automatisch opgeslagen op Google Drive, maar u kunt ze ook opslaan op uw tablet.
- **Downloads** Toont de status van uw downloads en welke bestanden u hebt gedownload.
- **Foto's** Met deze app bekijkt, deelt, organiseert en bewerkt u uw foto's en video's. U regelt hier ook of er automatisch een back-up van uw foto's wordt gemaakt. Foto's toont de opnamen op uw tablet, maar ook de foto's en video's die op Google Drive zijn opgeslagen.
- **Gesproken zoekopdracht** U hebt het vast al geraden, hiermee spreekt u uw zoekopdracht in. U kunt hiermee zoeken op de tablet of op internet. U hebt het toetsenbord helemaal niet nodig als u iets wilt opzoeken.
- **Gmail** Gmail staat voor Google mail. Hiermee beheert u de e-mail van uw Google-account; synchronisatie vindt automatisch plaats. Hebt u ook andere e-mailaccounts, dan kunt u deze ook gebruiken met Gmail.
- **Google** Hiermee zoekt u op uw tablet of internet. U kunt hiervoor ook spraakopdrachten gebruiken. Hierin geïntegreerd is Google Now, daarmee krijgt u informatie gebaseerd op uw gewoontes en gedrag. Dus als u normaal gesproken op werkdagen om half acht in de auto stapt op weg naar uw werk, dan vertelt Google Now u wat voor weer het is, hoe het weer op uw bestemming is, hoe druk het op de weg is, wat de verwachte reistijd is en meer.
- **Google Drive** Uw toegang tot de gratis 15 GB online opslag voor foto's, video's en andere bestanden. De bestanden die u hier opslaat, zijn overal voor u toegankelijk en u kunt ze eenvoudig delen.

**Apps**

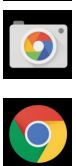

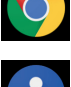

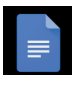

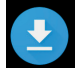

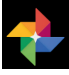

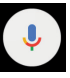

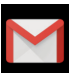

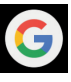

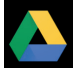

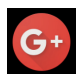

Google<sup>+</sup> Google+ is de naam van Google's sociale netwerk. Hier deelt u berichten, foto's en meer met uw vrienden. Met deze app krijgt u toegang tot Google+.

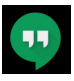

**Hangouts** Hier communiceert u met uw vrienden in tekst of beeld en geluid. Gebruik de camera van uw tablet om in contact te blijven met uw vrienden en familie, ongeacht waar ze zijn.

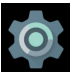

Instellingen Wilt u de instellingen van de tablet aanpassen? Dan is dit de plaats waar u dat doet. U vindt hier onder andere de taalinstellingen, hier voegt u netwerken toe of een nieuw toetsenbord.

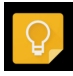

■ Keep Hiermee tovert u uw tablet om in een prikbord, u schrijft een snelle notitie, plakt een foto op of maakt een takenlijstje. Deze app helpt u om orde in de chaos te scheppen.

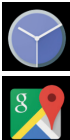

■ Klok Deze app toont de tijd, maar hier stelt u ook de wekker in.

rechtstreeks vanuit de app nieuwe boeken kopen.

- 
- uit of neem een kijkje op straatniveau met StreetView. ■ **Play Boeken** Hiermee leest u de boeken die u hebt aangeschaft op Google

**Maps** Bekijk uw locatie op de kaart of op een satellietfoto, stippel een route

Play en uw eigen boeken in de bestandsindeling EPUB of PDF. Maar u kunt ook

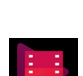

■ **Play Films** Bekijk uw favoriete films. Vanuit de app kunt u ook direct films kopen of huren.

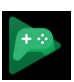

■ **Play Games** Hiermee speelt u alleen of met uw vrienden uw favoriete games. U legt uw prestaties vast, houdt de scores bij en ontdekt nieuwe games. En natuurlijk kunt u ook vanuit de app nieuwe games aanschaffen.

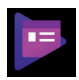

**Play Kiosk** Lees het laatste nieuws of achtergrondartikelen over uw hobby. U kunt deze artikelen online bekijken of downloaden zodat u ze later op uw gemak kunt bekijken.

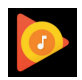

**Play Music** Deze app speelt uw geluidsbestanden af, dus hiermee geniet u van uw favoriete muziek op uw tablet. Play Music is ook de naam van Google's muziekdienst – een variant op Spotify. Als u zich hierop abonneert, krijgt u toegang tot alle muziek in de Play Store en kunt u tot 50.000 nummers toevoegen aan uw online muziekbibliotheek.

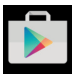

■ **Play Store** Hier schaft u nieuwe apps aan. Veel apps zijn gratis, maar wilt u een betaalde app aanschaffen, dan hebt u daarvoor wel een creditcard nodig.

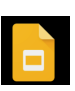

**Presentaties** Maak, bewerk en deel uw presentaties met Google Presentaties. U hebt volop mogelijkheden, inclusief het insluiten van video's en animaties. Uw presentaties worden automatisch opgeslagen op Google Drive, maar u kunt ze ook op uw tablet opslaan als u offline wilt werken.

- **Spreadsheets** Met deze app krijgt u toegang tot Google Spreadsheets en maakt, bewerkt en deelt u spreadsheets met diagrammen, draaitabellen en meer.
- **YouTube** Hiermee bekijkt u videofilmpjes op YouTube.

Bovenaan ziet u links de meldingen en rechts de statuspictogrammen en de tijd.

- De statuspictogrammen vertellen u iets over de status van de tablet, namelijk de ladingstoestand van de accu en de netwerkstatus (of er verbinding is met een netwerk en zo ja, welk type netwerk).
- De meldingspictogrammen verschijnen bij een melding van het systeem of een app, zoals bij een nieuw e-mailbericht of een waarschuwing voor een afspraak.

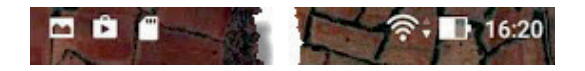

# **Wat u verder nodig hebt**

Zo, u hebt uw tablet uitgepakt en u bent klaar voor de start. Of niet? U hebt in elk geval ook nog een Google-account en een internetverbinding nodig. Voor de internetverbinding gebruikt u een draadloos netwerk, dat is een wifinetwerk of het mobiele datanetwerk.

- Wilt u thuis of op kantoor gebruikmaken van het beveiligde wifinetwerk, dan hebt u de naam van het netwerk en het bijbehorende wachtwoord nodig om verbinding te maken.
- Is uw tablet geschikt voor het mobiele datanetwerk, dan is de tablet voorzien van een simkaartsleuf. De termen 3G, 4G of LTE in de modelaanduiding of de specificaties van de tablet duiden daar ook op. Vrijwel alle providers van mobiele telefonie bieden ook mobiel internet aan, dat is het mobiele datanetwerk. Het voordeel is dat u ook een internetverbinding hebt als u onderweg bent of ergens waar u geen toegang hebt tot een wifinetwerk. Voor het mobiele datanetwerk hebt u een simkaart nodig; er zijn zowel prepaid simkaarten als aparte mobiele internetabonnementen verkrijgbaar.

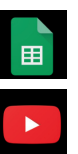

**Status en meldingen**

De meldingen staan links, de statuspictogrammen staan rechts.

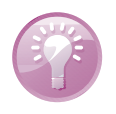

**Databundel delen** Hebt u een smartphone, dan bestaat de mogelijkheid dat u van uw provider een dualsim kunt krijgen. Dat is een extra simkaart voor uw tablet, waarmee u de databundel van uw telefoon ook met uw tablet kunt gebruiken. De kosten daarvan zijn meestal veel lager dan van een apart data-abonnement voor uw tablet.

Zo, de eerste kennismaking zit erop. Hoog tijd om uw account te maken en uw tablet klaar te maken voor gebruik!